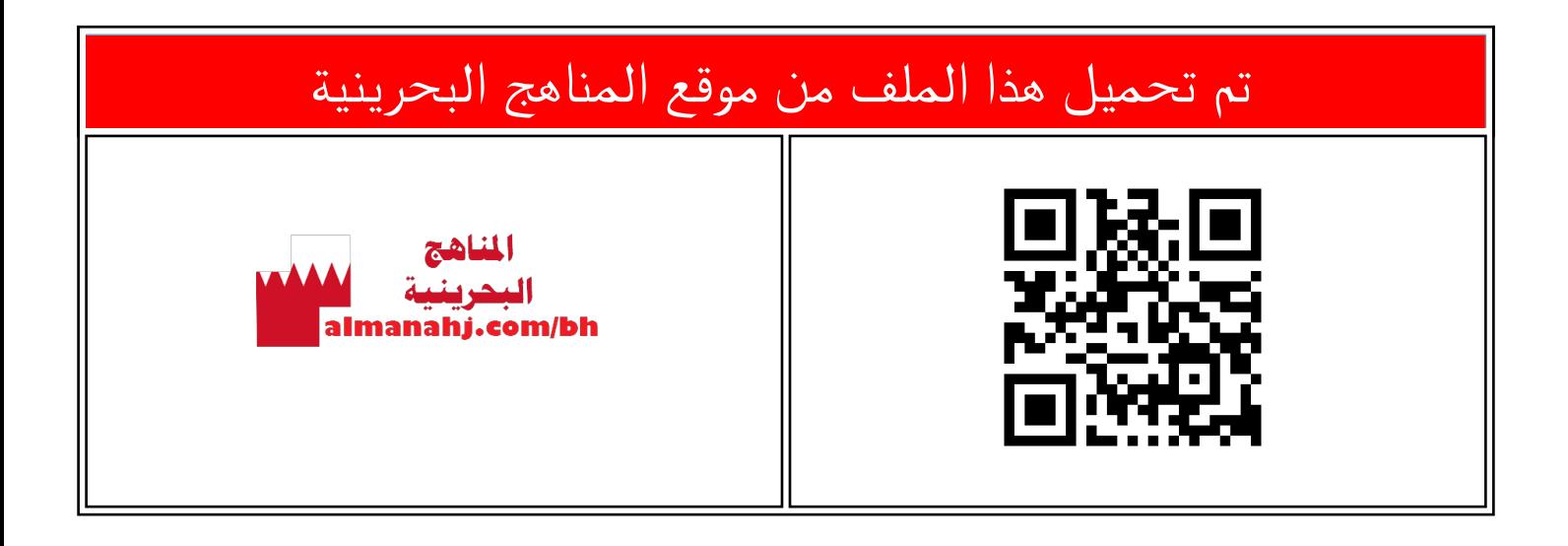

## الملف شرح درس تنسيق الصور

[موقع المناهج](https://almanahj.com) ⇔ ܒ [الصف السابع](https://almanahj.com/bh/7) ܒ [حاسوب](https://almanahj.com/bh/7computer) ⇔ [الفصل الأول](https://almanahj.com/bh/7computer1) ← [الملف](https://almanahj.com/bh/id=7977)

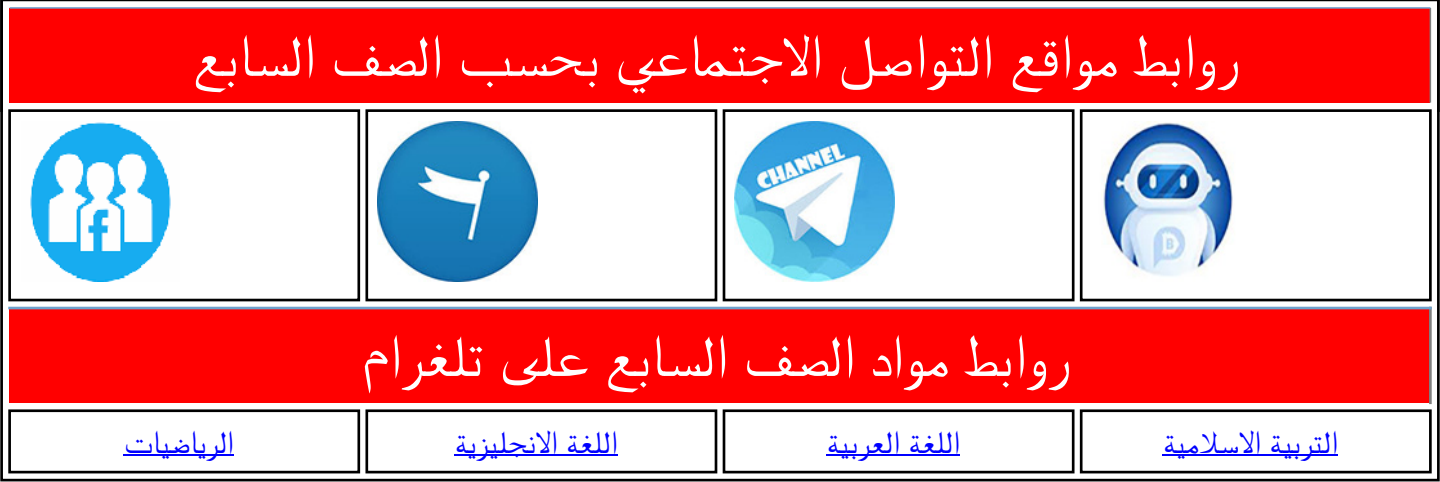

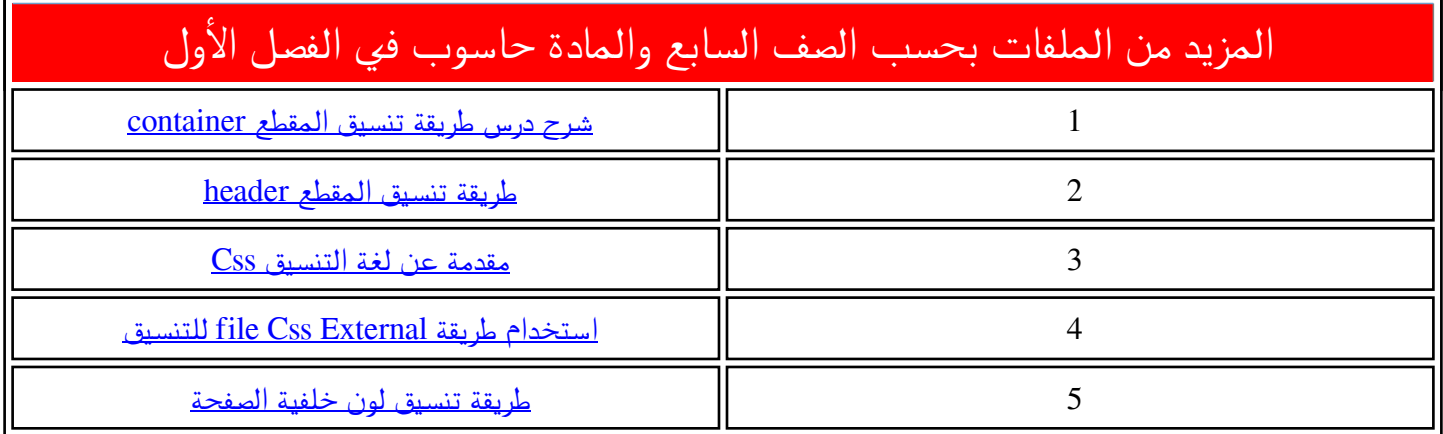

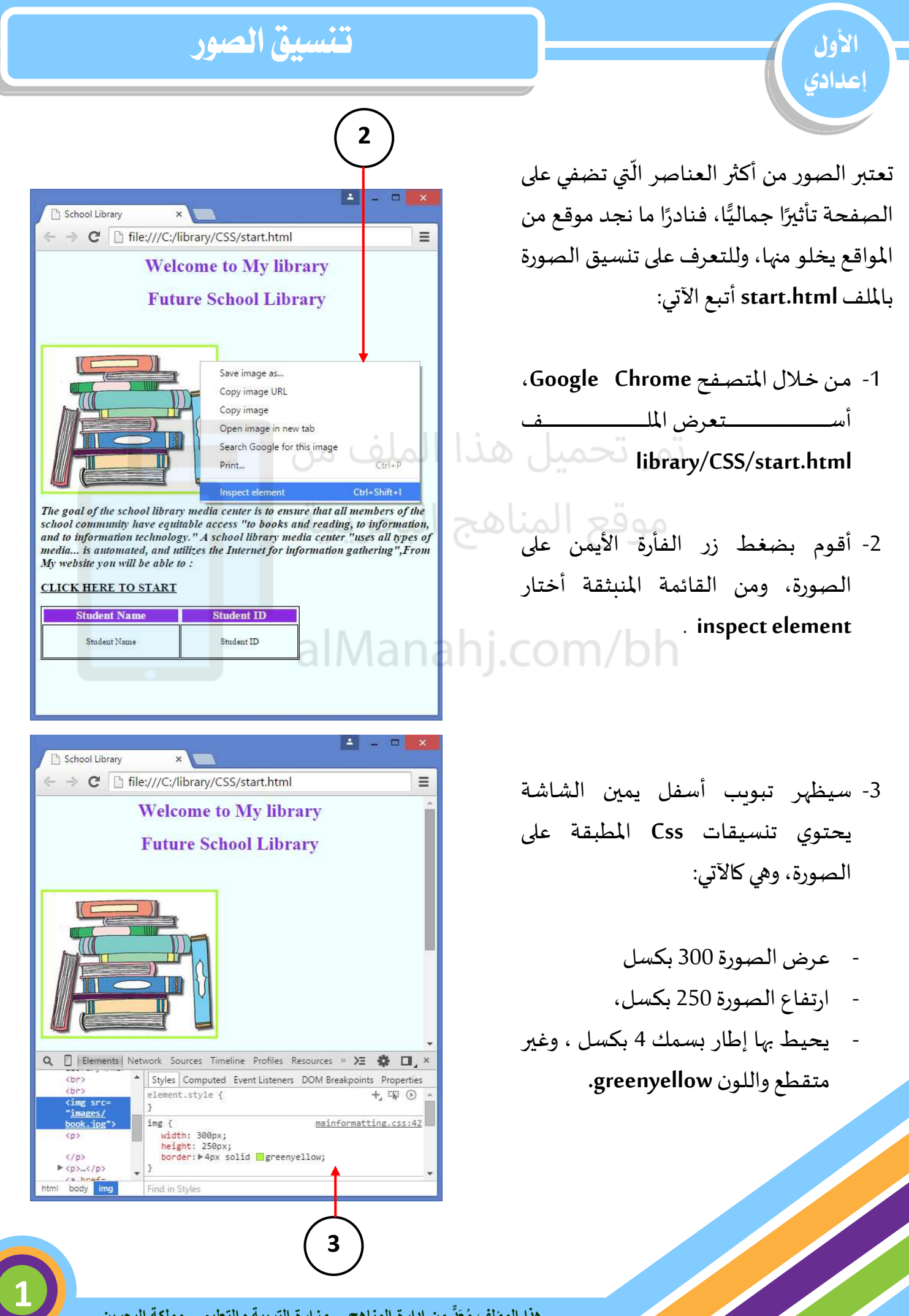

 ولتنسيق الصورة املوجودة في ملف Index.html وجب علي أولاً أن أدرج التنسيقات ً املطلوبة على الصورة في امللف formatting.css ، ولعمل ذلك أتبع الآتي:

-1 منن نصف برننام **Develop Flash**، أ فنت **library/CSS/formatting.css** امللف

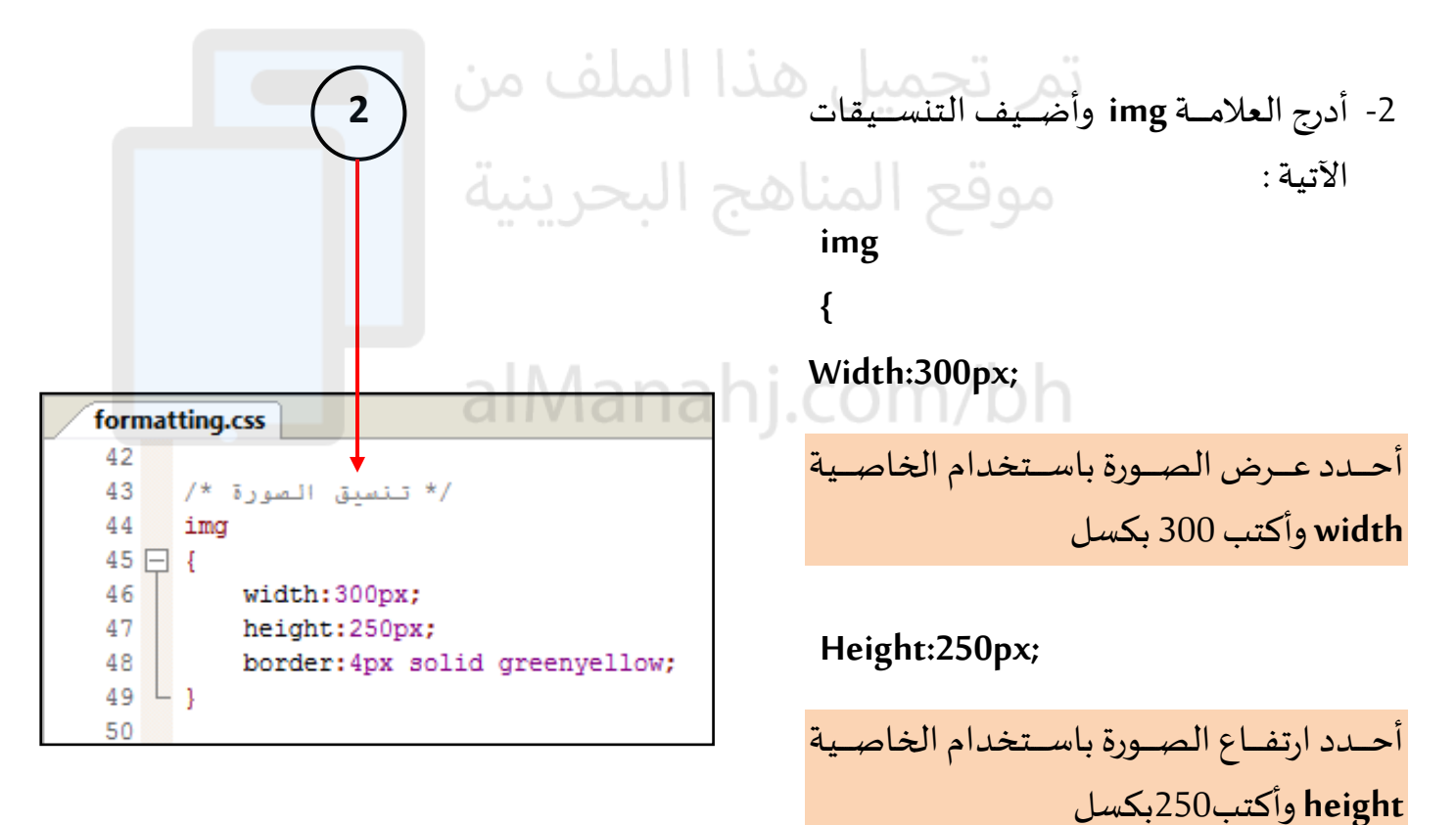

**تنسيق الصور**

**border: 4px solid greenyellow;** 

ولإضافة إطار إلى الصّورة أستخدم الخاصية ر<br>م **border**، والتي تأ ذ ثصث قيم، وهي:

• **القيمة األولى: ُ خاصة بسمك االطار، أكتب** px4

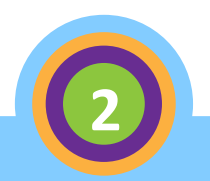

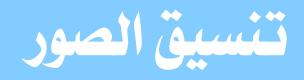

- **والقيمة الثانية: خاصة بنمط اإلطار، وله أنماط عدة مثل: الصلب** solid **– ومزدوج** double **ومتقطع** dashed  **وغيرها من األنماط. أ دُ حدّ ّ النمط الصلب** solid **.**
- **القيمة الثالثة: خاصة بلون اإلطار، أو كتب اللون**  greenyellow

## **}**

لتكون الجملة النهائية لتنسيق الصورة كالآتي:<br>تصميل التعليل العامل المعلمات التعليل التعليل التعليم من

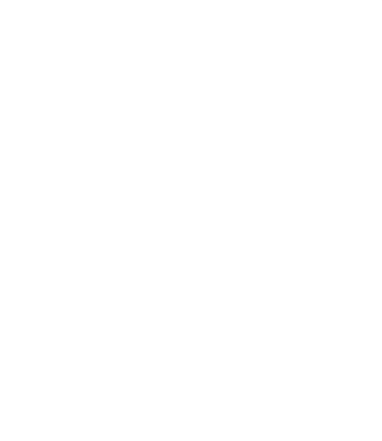

**img { Width:300px; Height:250px; border: 4px solid greenyellow; }**

## ملاحظة :

يمكننا البدء بأي قيمة سواء كانت اللون أو النمط او السُمك. ر<br>م

3- أحفظ الملف.

4- من خلال المتصفح Google Chrome، **library/CSS/Index.html** امللف ستعر أ

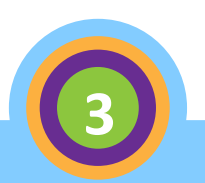

School Library ← → C hile:///C:/library/CSS/index.html  $\equiv$ **Welcome to my library Future school library** The goal of the school library media center is to ensure that all members of the school community have equitable access "to books and reading, to information, and to information technology." A school library media center **CLICK HERE TO STAR** Student Name Student I<mark>D</mark><br>Student Name Student ID **5**

-5 أ الحنظ إضنافة إطنار سنميك، غين ر متقطنع، بننننننناللون **greenyellow** حنننننننوف الصننننننننورة، وتغيير ارتفاع الصورة وعرضها.

**تنسيق الصور**

## تنبيه:

- ليتم تنسيق مكونات الصفحة **html.Index** وذلك طبقا للتنسيقات التي قمت بإدراجها دا ل ملف **Css.Formatting**، يجب علي أوال ربط ملف **css.formatting** بامللف **html.index وذلك بالكيفية التي تم شرحها** في ا جزء ا اص Style External .Sheet
	- عند استعرا الصفحة **html.Index**  سوف يتم تطبيق جميع التنسيقات املدرجة في امللف **Css.formatting** (إن وجدت ( وليس فقط ما قمت بإدراجه هنا .

**4**

**َدٌّ من إدارة المناهج – وزارة التربية والتعليم – مملكة البحرين مع هذا المؤلف ُ**